# **Blatt 5 – Digitale Medien**

### **Inhalt**

- Pfadangaben
- **CSS**

# **Aufgaben**

#### **Aufgabe 1: Pfadangaben (6 Punkte)**

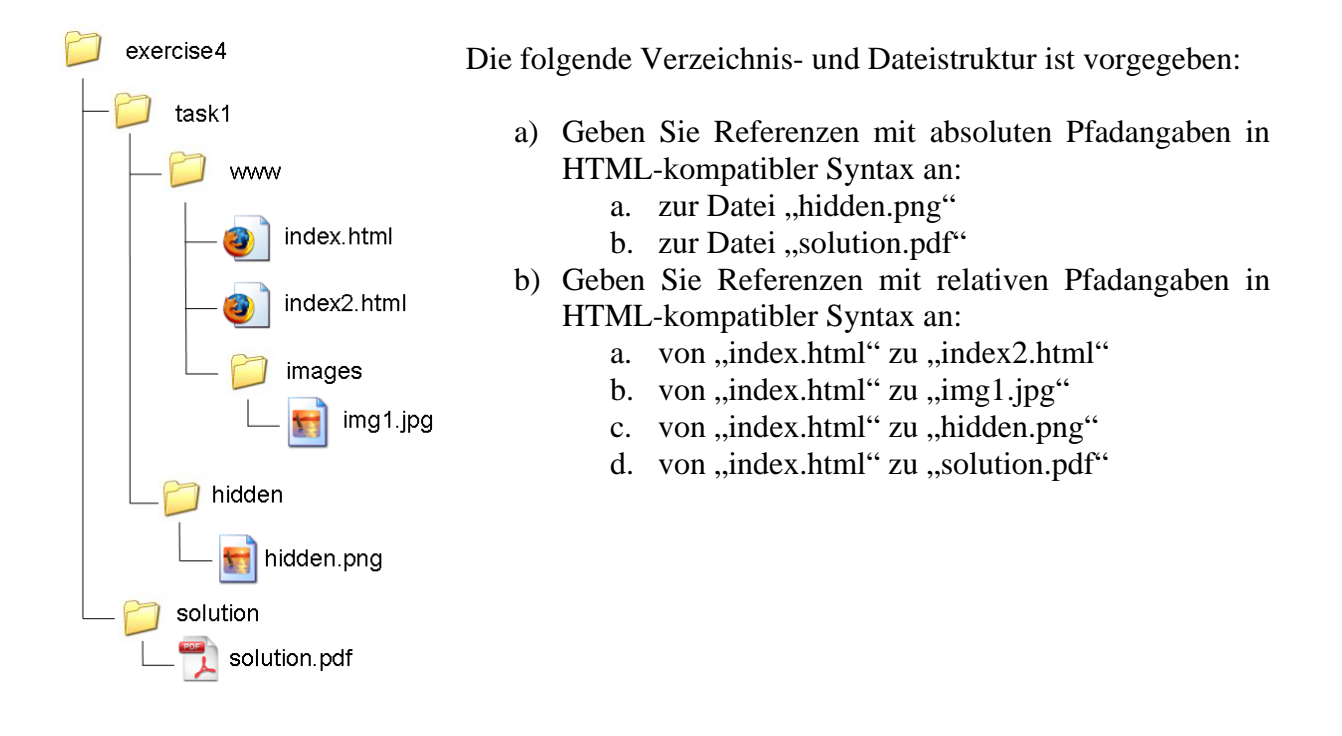

#### **Aufgabe 2 – CSS (8 Punkte)**

Laden Sie die Materialien zu diesem Übungsblatt von der Webseite der Vorlesung herunter. In dem Archiv befindet sich eine Datei "index.html", die keinerlei physische Auszeichnungen enthält. Zusätzlich befindet sich darin die Datei "style.css", welche keinen Inhalt hat außer Auszeichnungen zu den Teilaufgaben. Kopieren Sie beide Dateien in einen neuen Ordner und bearbeiten Sie die folgenden Aufgaben, indem Sie nur Änderungen in der Datei "style.css" vornehmen. Die Datei index.html darf auf keinen Fall verändert werden.

- a) Ändern Sie die Schriftart des gesamten Dokumentes zu Courier oder einer anderen Monospace-Schrift. Ändern Sie (ebenfalls für das gesamte Dokument) die Schriftgröße auf 0.25em.
- b) Setzen Sie den Teil der CSS-Datei aus Aufgabe 2a in Kommentare und arbeiten Sie mit derselben Datei weiter. Die Blöcke mit Klasse "class1" sollen mit weißer Schrift

auf blauem Hintergrund angezeigt werden. Verwenden Sie dafür die Eigenschaft "background-color". Formatieren Sie das Element mit ID "id1", indem sie den Hintergrund grün machen. Diesmal dürfen sie die Eigenschaft "background-color" NICHT verwenden.

- c) Setzen Sie das CSS aus Aufgabe 2b in Kommentare und arbeiten Sie mit derselben Datei weiter. Lesen Sie den Abschnitt "Zentrale Formate definieren" auf Selfhtml (http://de.selfhtml.org/css/formate/zentrale.htm). Alle Elemente der Klasse "class2" sollen unsichtbar gemacht werden, aber nur wenn diese sich innerhalb eines Elements der Klasse "class1" befinden. Machen sie ebenfalls alle "div" Elemente, die unmittelbar auf eine Überschrift erster Ordnung folgen unsichtbar.
- d) Geben Sie Beispiele für drei verschiedene Methoden ein HTML-Element mit CSS zu formatieren. D.h. geben Sie eine Liste mit drei Möglichkeiten an, die beschreibt, wie man CSS Formatierungen in HTML einbinden kann. Erstellen Sie diese Liste in einer zusätzlichen HTML Datei (css.html) und fügen Sie diese ihrer Lösung bei. Seien Sie kreativ. Sie können jedes Element verwenden das Sie möchten, solange die Datei am Ende gültiges HTML ist (http://validator.w3.org/#validate\_by\_upload).

#### **Aufgabe 3 – CSS Layout (6 Punkte)**

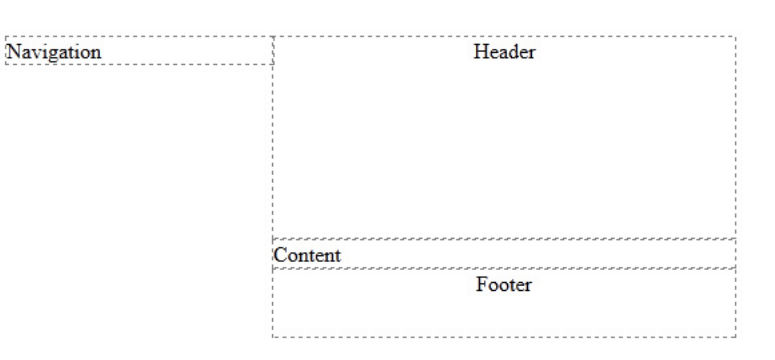

Bauen Sie ein CSS-Layout das der Grafik entspricht:

- a) Der Header ist 150 Pixel hoch und passt sich in der Breite dem verfügbaren Platz an. Die Schrift ist zentriert.
- b) Die Navigation ist 200 Pixel breit. Sie passt sich in der Höhe automatisch dem Inhalt an.
- c) Der Contentbereich passt sich in der Breite dem verfügbaren Platz an, in der Höhe dem Inhalt.
- d) Der Footer ist 50 Pixel hoch und die Schrift ist zentriert. Auch er passt sich in der Breite dem verfügbaren Platz an.
- e) Alle Container sind durch eine graue 1 Pixel breite gestrichelte Linie umrandet.
- f) Schreiben Sie den Namen der jeweiligen IDs in die Div-Container analog zur Grafik.

## **Abgabe**

Zulässige Dateiformate für die Lösung sind PDF, TXT, HTML und CSS. Bitte geben Sie Ihre Lösung als ZIP-Datei bis zum 02.12.11 08:00 Uhr in UniWorX (https://uniworx.ifi.lmu.de) ab.

**Hinweis:** Verspätete Abgaben oder Abgaben im falschen Dateiformat werden nicht bewertet.